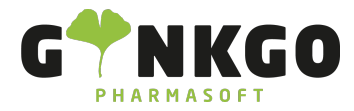

### Personal/Mitarbeiter Mitarbeiter anlegen

Möchten Sie gerne Personal anlegen oder verwalten, gehen Sie bitte im Hauptmenü auf folgende App:

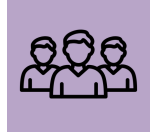

Nun können Sie über ANLEGEN einen neuen Mitarbeiter hinzufügen.

Anschließend können Sie alle persönlichen Daten eintragen. Sollten sie neben einer Zeile rechts einen kleinen Pfeil nach unten finden, weiter weiter können sie selber etwas formulieren oder etwas vor Gespeichertes übernehmen.

Möchten Sie einem Personalmitglied ein Foto hinzufügen, gehen Sie bitte rechts auf . Nun erscheint oben links

ein Stift **oder in Sie darauf klicken können Sie die gewünschten Fotos hochladen.** 

In der Spalte Abteilung können Sie Ihr Personal den unterschiedlichen Bereichen ( HV/ Backoffice/Büro/Botenfahrer etc.) zuordnen.

In der Spalte Manager können Sie den Inhaber, Filialleiter und eine andere Person eintragen, die Personalverantwortung übernimmt.

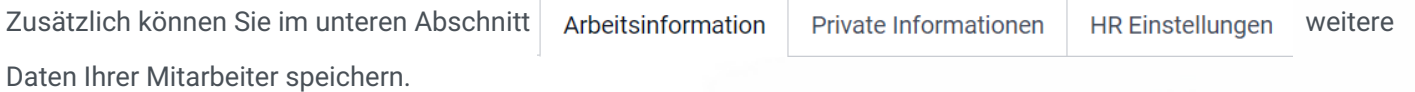

Im Abschnitt Arbeitsinformationen können Sie die Arbeitsadresse hinzufügen, in dem Sie auf den links stehenden Pfeil  $\Gamma$  gehen. Nun erscheinen, wenn Ihre Apotheke hinterlegt ist, alle Daten ihres Unternehmens.

Bestätigen Sie diese bitte durch **SPEICHERN** 

Die Arbeitsstunden können Sie ergänzen, in dem Sie auf den links stehenden Pfeil  $\lceil \cdot \rceil$  gehen. Es erscheint ein neues Fenster und Sie können eine entsprechende Stundenanzahl eintragen oder übernehmen.

Bestätigen Sie diese bitte durch SPEICHERN

↓02761 835 1071 @info@ginkgo-pharmasoft.com ●https://www.ginkgo-pharmasoft.com ■USt.: DE355829665

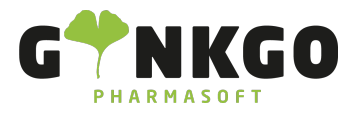

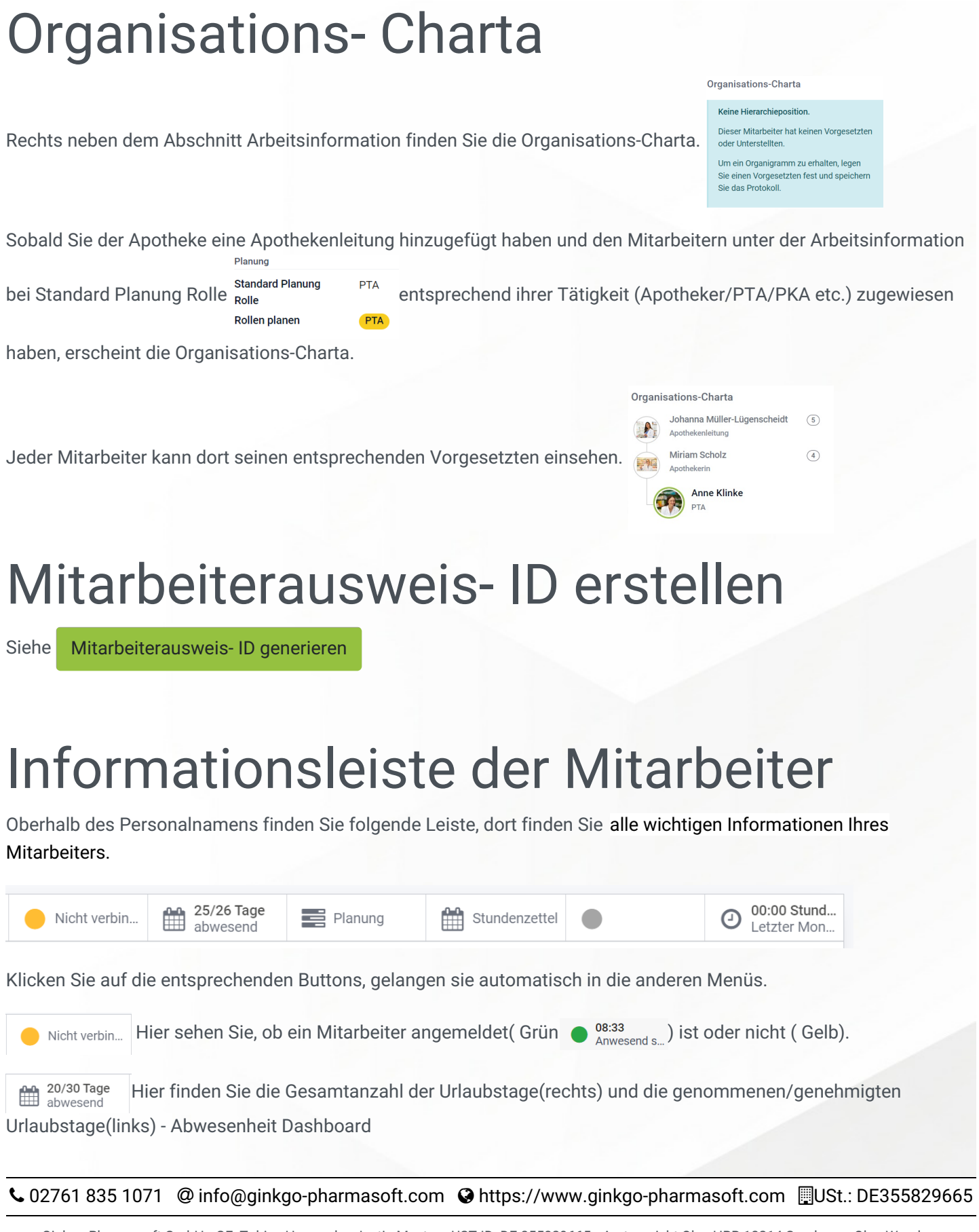

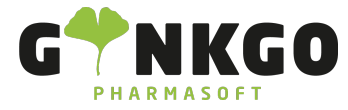

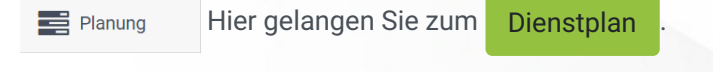

Stundenzettel Hier finden Sie die geleistete Arbeitszeit pro Woche oder Monat. 鯩

Hier sehen Sie, ob ihr Personal anwesend oder nicht verfügbar ( Krankheit/Urlaub) ist.

00:00 Stund... Hier sehen Sie alle geleisteten Stunden des letzten Monats.  $\odot$ Letzter Mon.

### Hauptmenü

Im Hauptmenü sehen Sie auf der linken Seite eine Auflistung des gesamten Personals, die den unterschiedlichen Abteilungen zugeordnet sind.

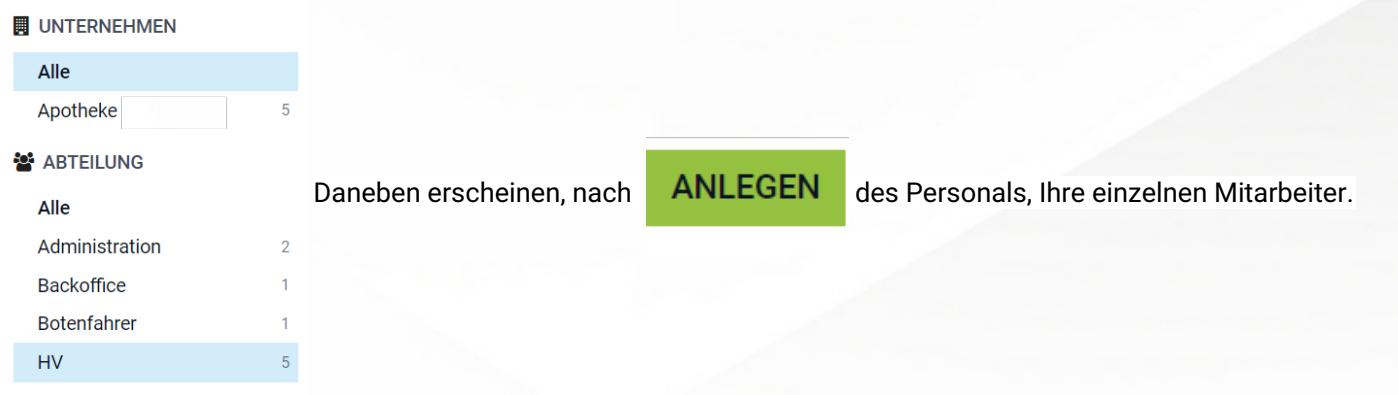

In der Hauptmenü Leiste finden Sie neben Personal noch Abteilungen und Konfiguration.

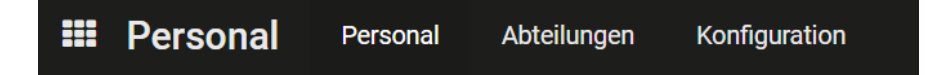

## Abteilungen anlegen

Siehe [Abteilungen](https://www.ginkgo-pharmasoft.com/knowsystem/abteilungen-anlegen-116) anlegen

# Abwesenheiten( Urlaub/ Krankheit etc.)

↓02761 835 1071 @info@ginkgo-pharmasoft.com ●https://www.ginkgo-pharmasoft.com ■USt.: DE355829665

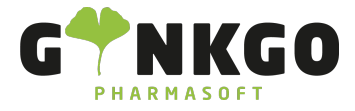

GINKGO Pharmasoft GmbH In der Wüste 72 57462 Olpe Deutschland

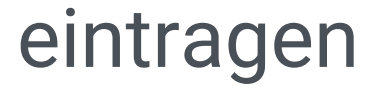

Siehe [Abwesenheit](https://www.ginkgo-pharmasoft.com/knowsystem/abwesenheiten-eintragen-119) eintragen

# Konfiguration vornehmen

Siehe Personal [Konfiguration](https://www.ginkgo-pharmasoft.com/knowsystem/personal-mitarbeiter-konfigurationen-118)

↓02761 835 1071 @info@ginkgo-pharmasoft.com ●https://www.ginkgo-pharmasoft.com ■USt.: DE355829665